# **如何找期刊?**

# **教 學 大 綱**

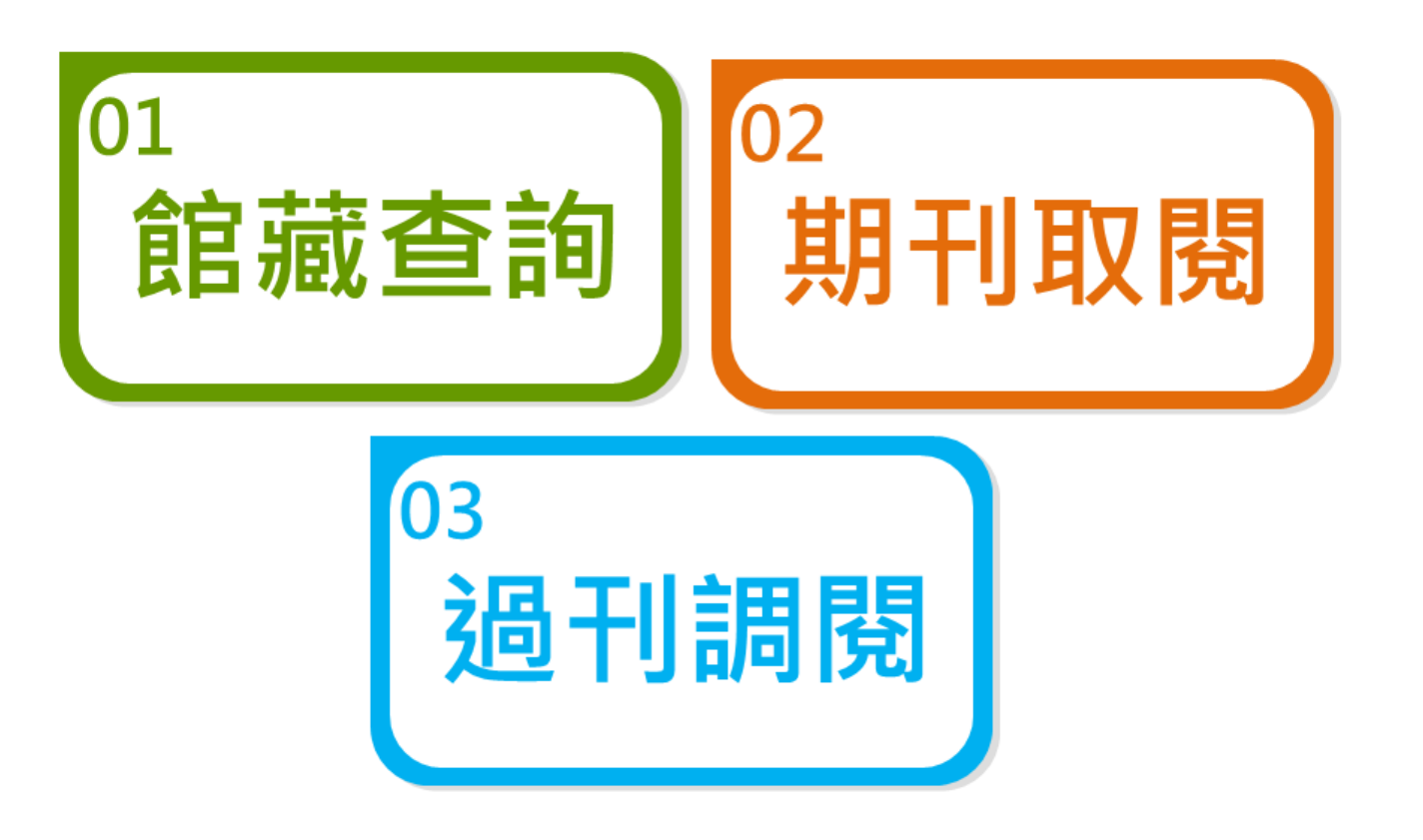

## **紙本期刊注意事項**

# 限館內閱覽不外借 o閱畢請歸位,方便其他讀者使用 o調閱過刊, 閱畢請至讀者服務台歸還

# **教 學 大 綱**

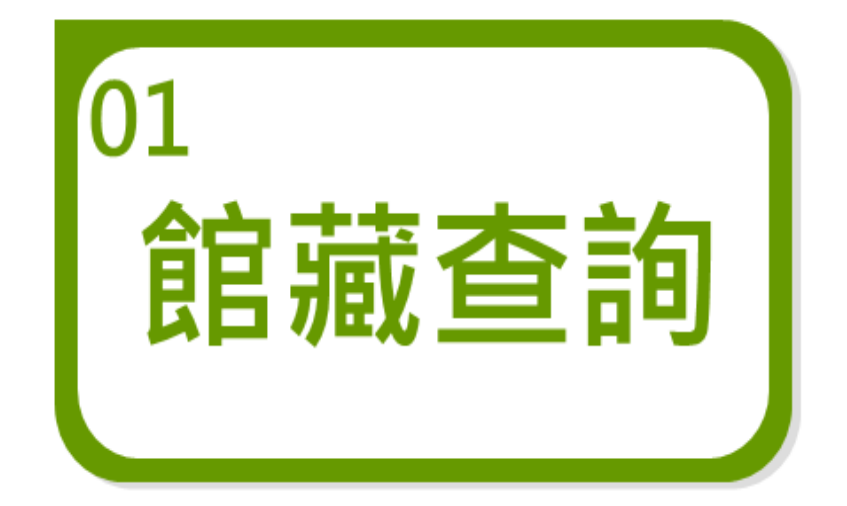

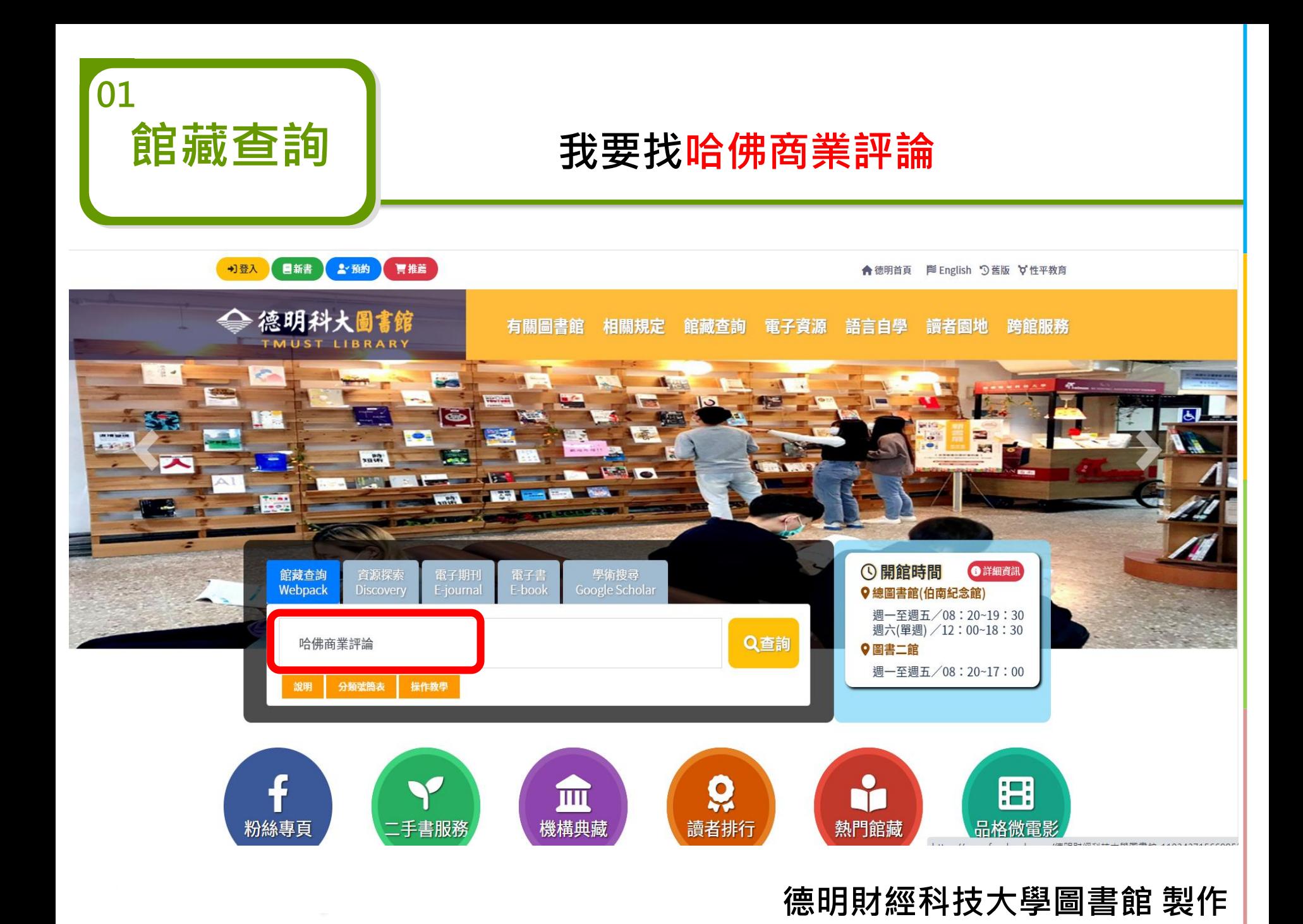

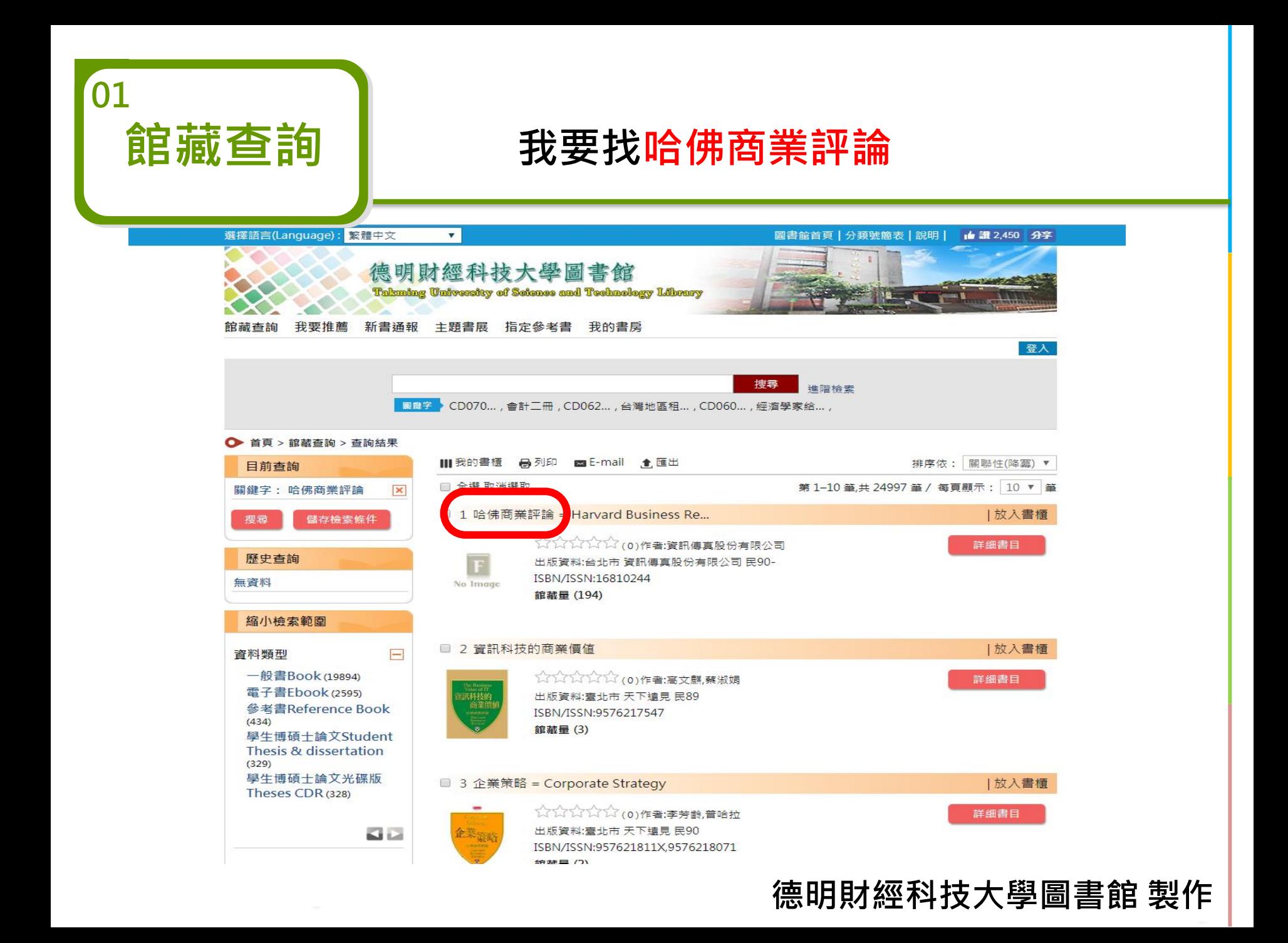

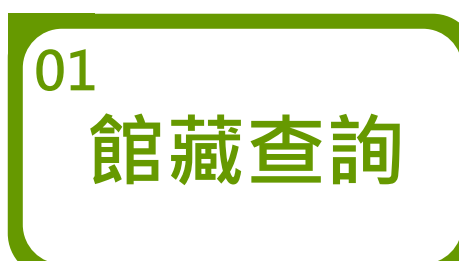

### **我要看哈佛商業評論紙本現刊**

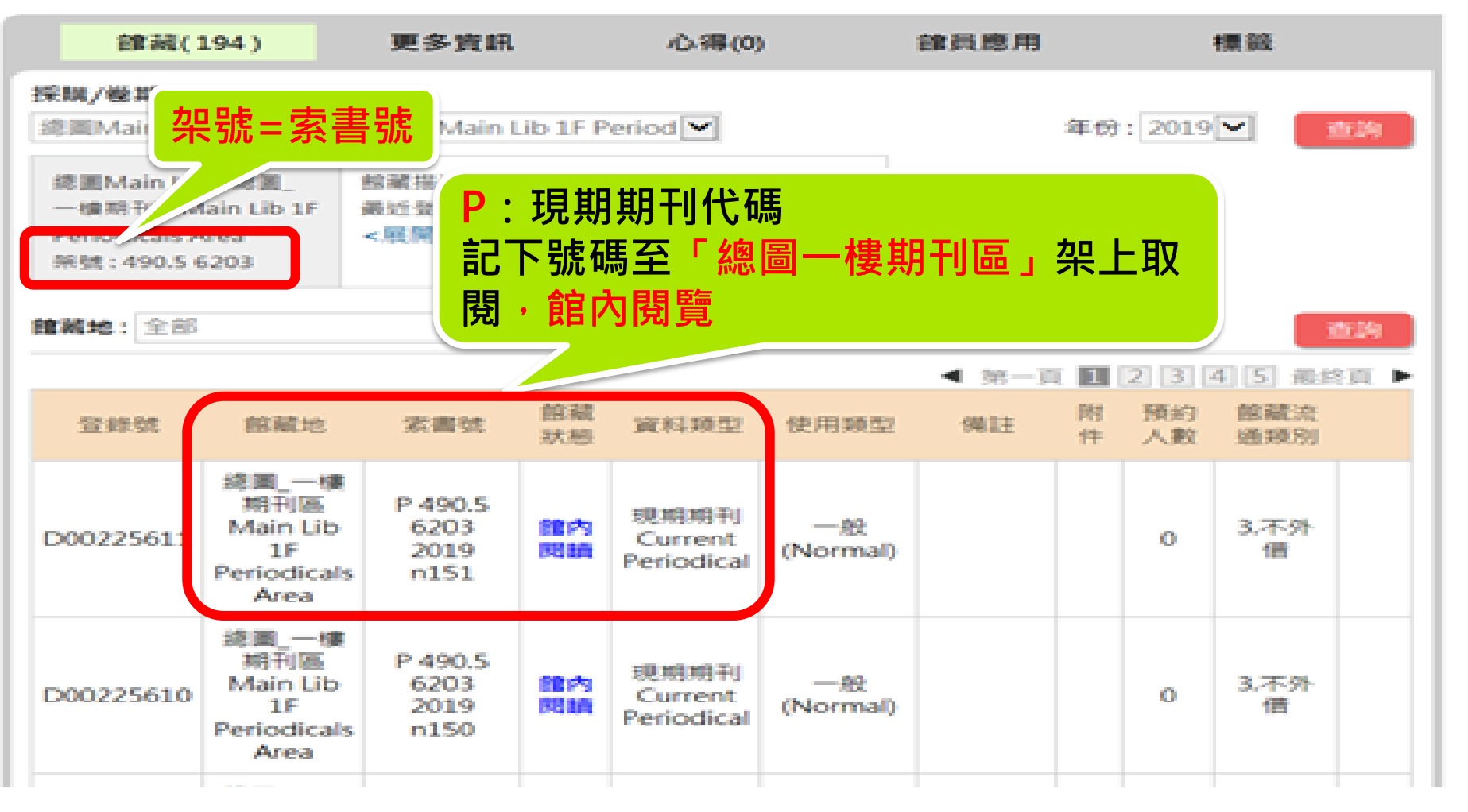

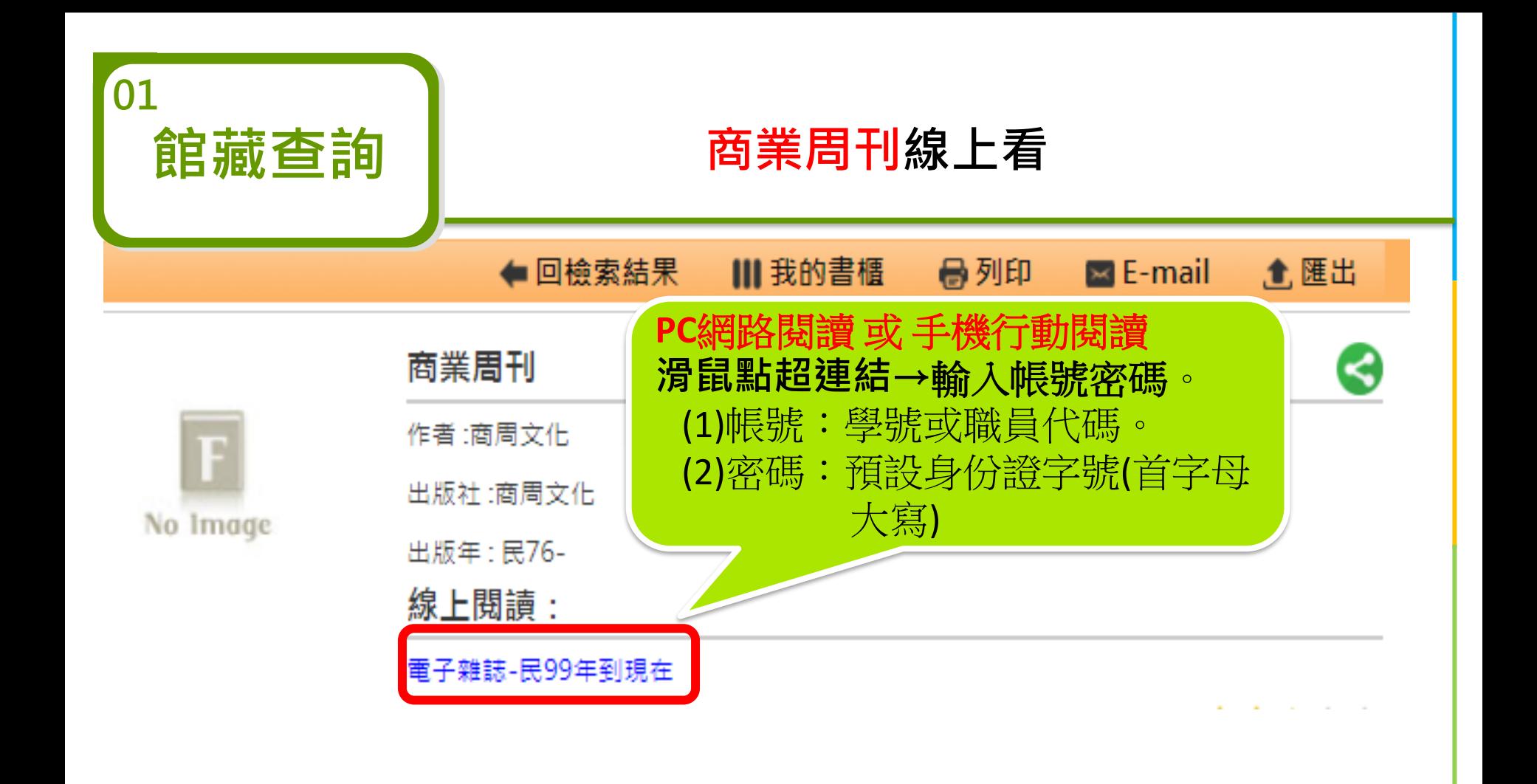

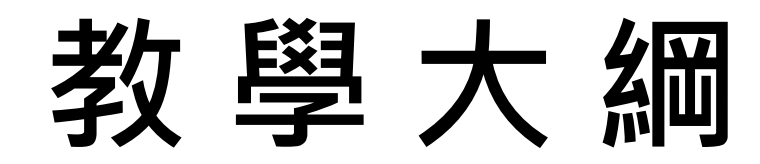

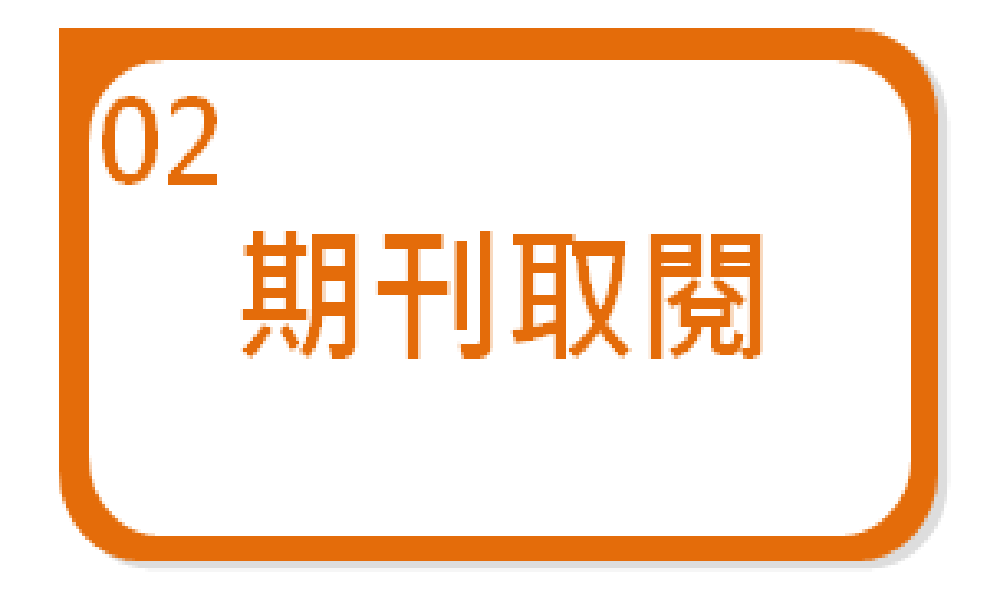

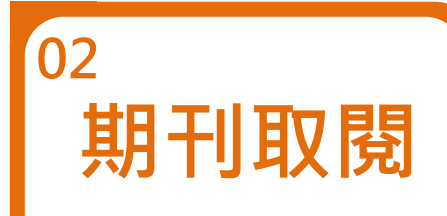

### **紙本期刊陳列位置**

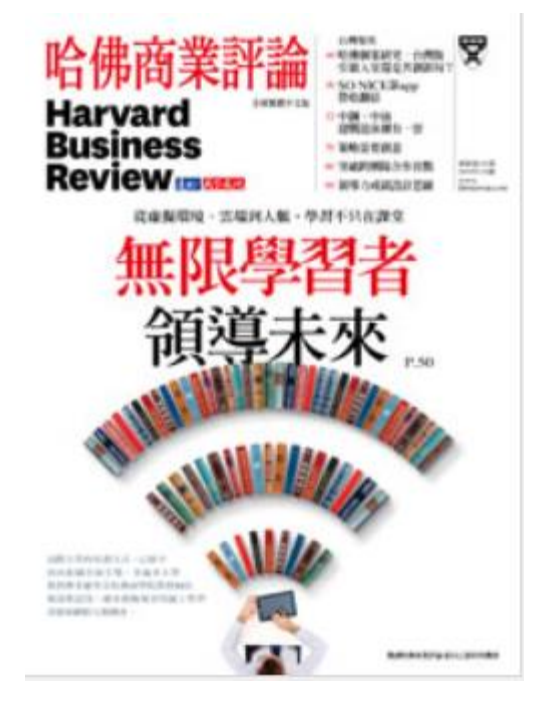

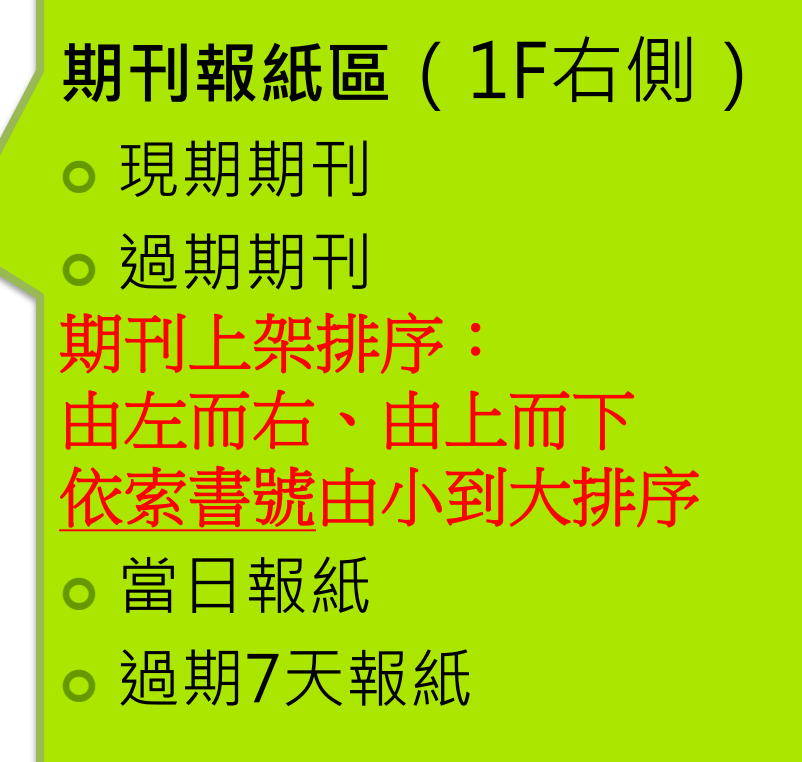

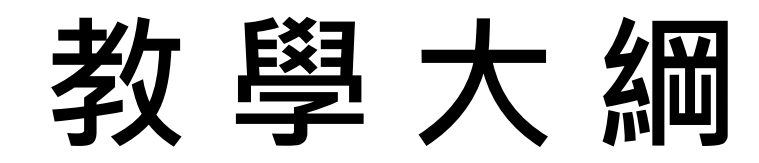

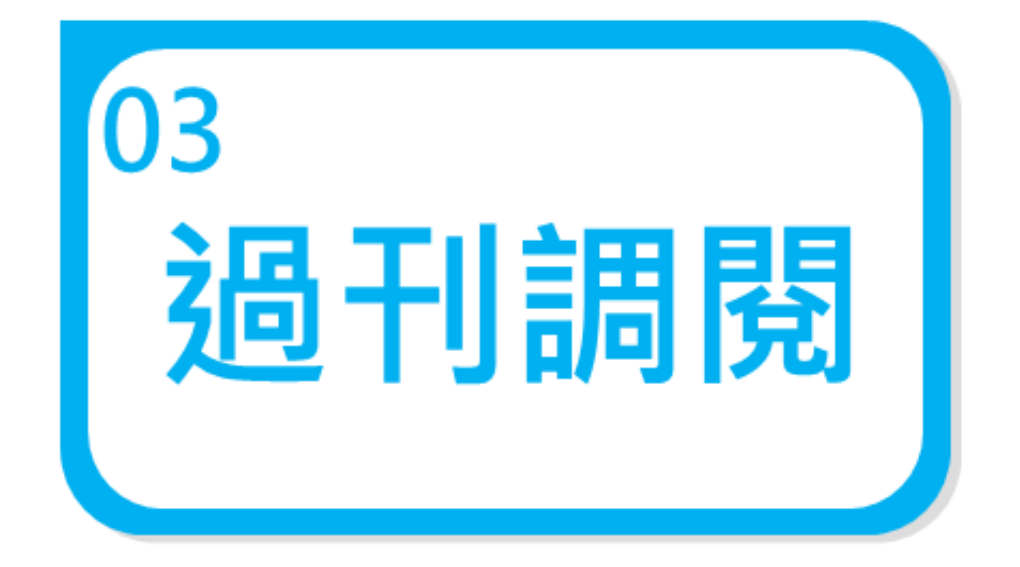

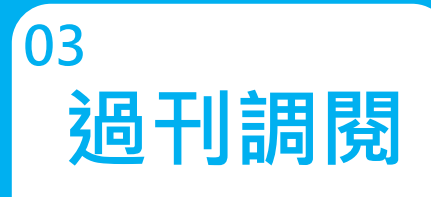

**過刊調閱 | 紙本過期期刊與學報** 

**請先透過本館[「館藏查詢](http://140.131.140.11/webpac/search.cfm)」系統查詢您要調閱的過期期刊與學報 ->點選「預約」 ->輸入帳號、密碼及驗證碼後->點選「登入」。**

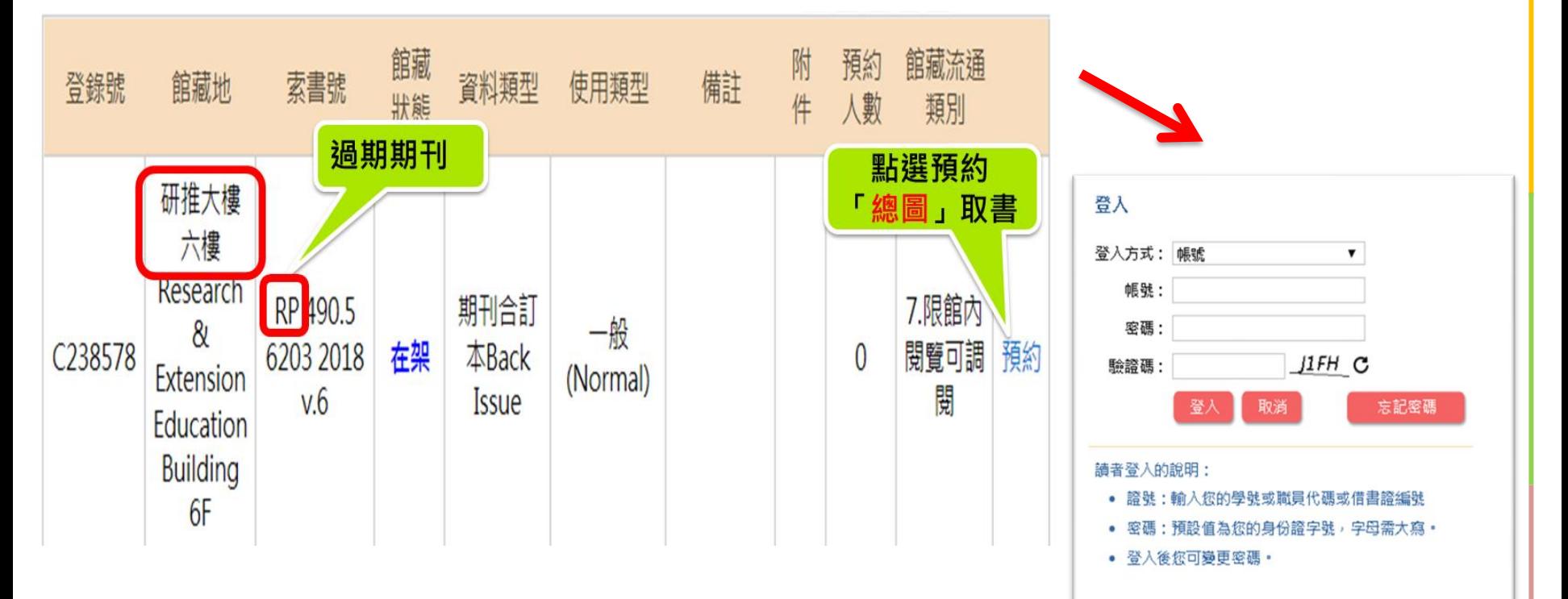

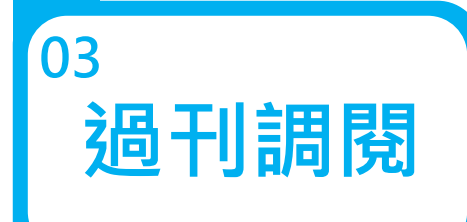

### **過刊調閱 紙本過期期刊與學報**

- **1. 取書館選擇「總圖」->點選「確認」,出現「預約已完成」訊息,表示已完 成申請。**
- **2. 本館取書後會發送email,請預約者(限本校師/生)攜教職員證/學生證到總圖 1樓服務台辦理借閱及館內閱覽。**

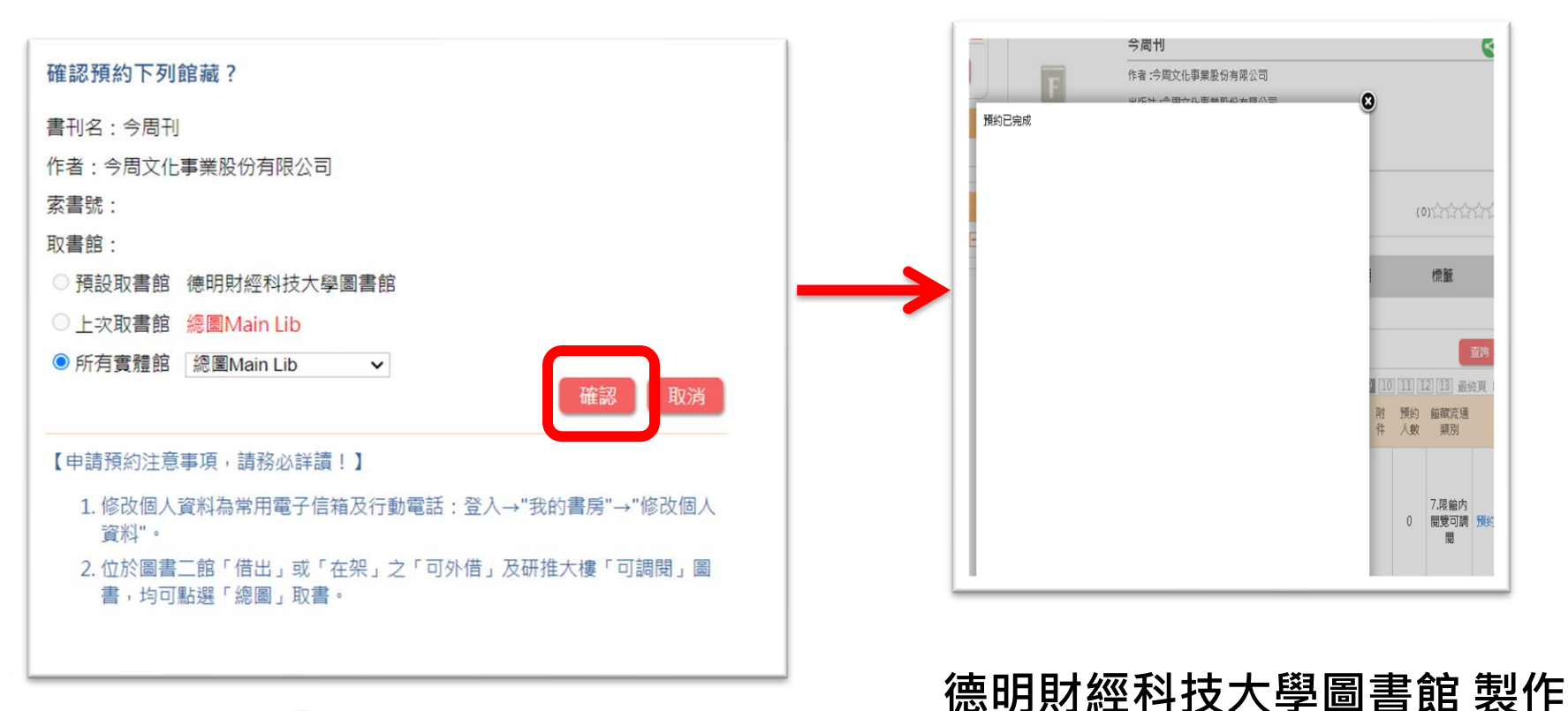

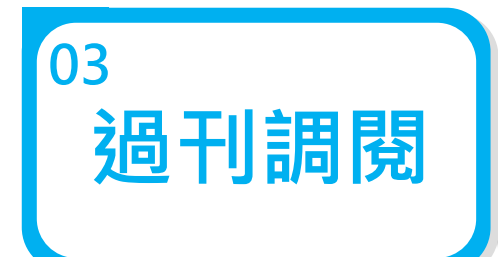

**過刊調閱 | 紙本過期期刊與學報** 

### •**【申請預約注意事項,請務必詳讀!】**

**1. 修改個人資料為常用電子信箱及行動電話:登入→ "我 的書房"→"修改個人資料" 。**

•**2. 位於圖書二館「借出」或「在架」之「可外借」及研 推大樓「可調閱」圖書,均可點選「總圖」取書。**

# 請多加利用圖書館!